## **Picasa**

## Go to **http://picasa.google.co.uk/** *(or simply type Picasa into Google)*

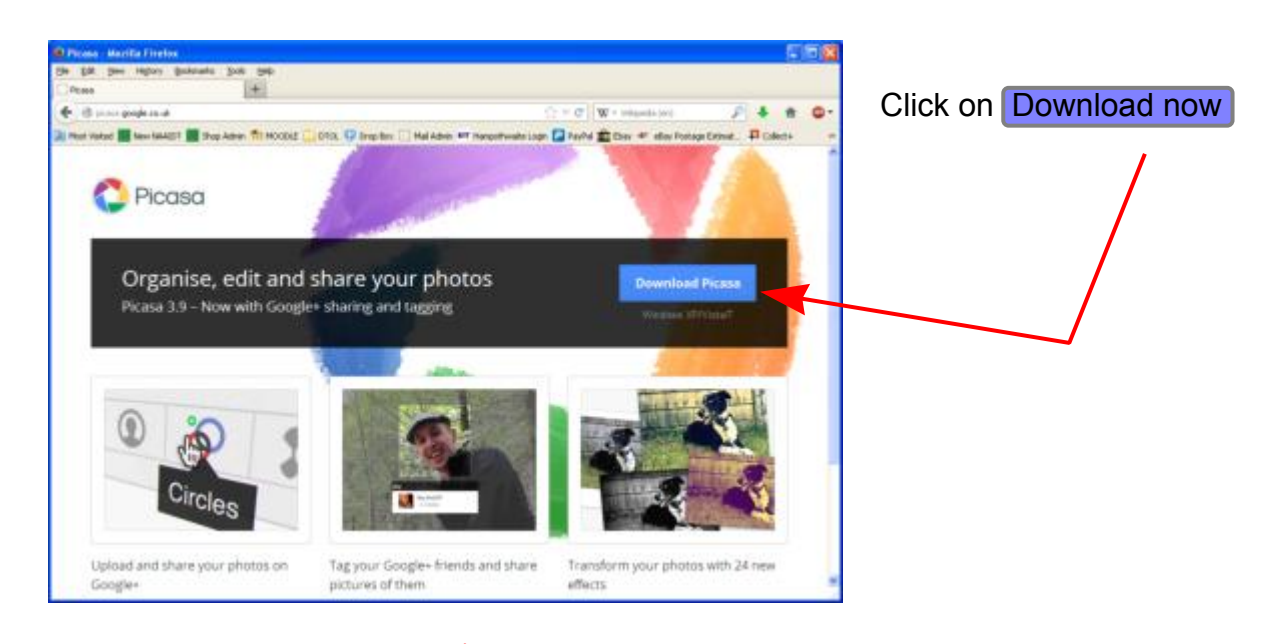

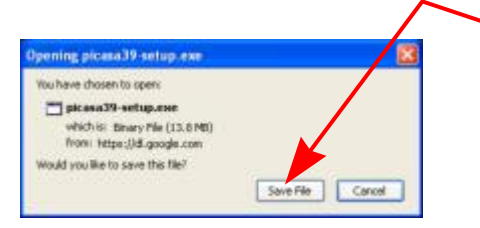

Choose the option to  $\sqrt{S}$  Save the file *(it will probably go into a folder in Documents called Downloads unless you have set things up differently)*

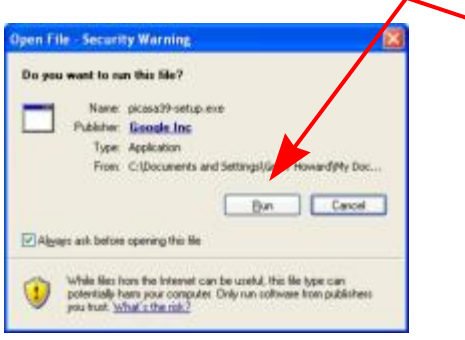

Click on the Icon in your Downloads Folder and Run the file

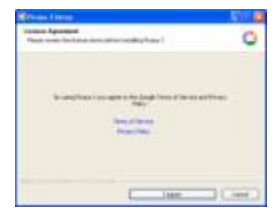

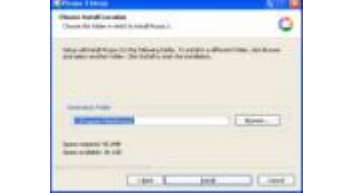

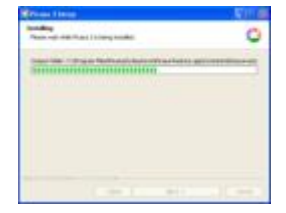

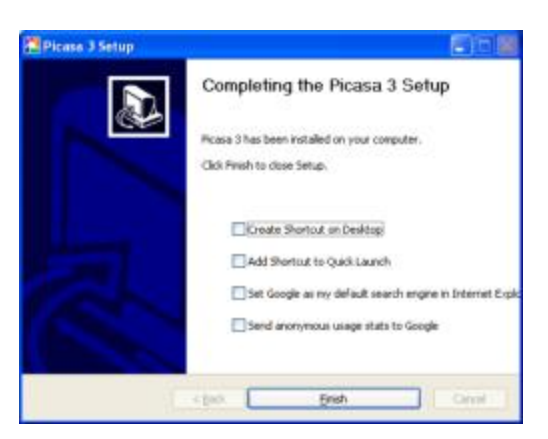

As with many downloads, you will be offered several additional items - and these may be ticked by default.

ALWAYS check what is ticked and untick anything you are either not sure about or just don't want - you will always have other opportunities to download later if you change your mind but once you have accepted one of these 'extras' it is much more difficult to remove it.

On this basis, you will probably wish to choose Not now when offered the Google Back-up

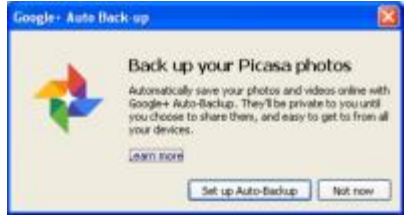

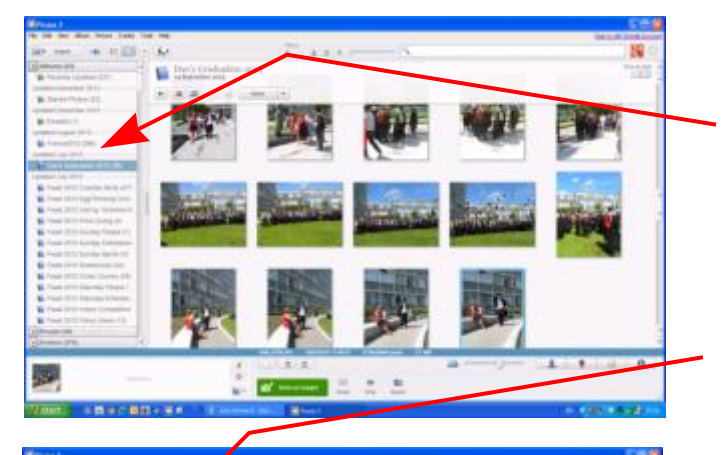

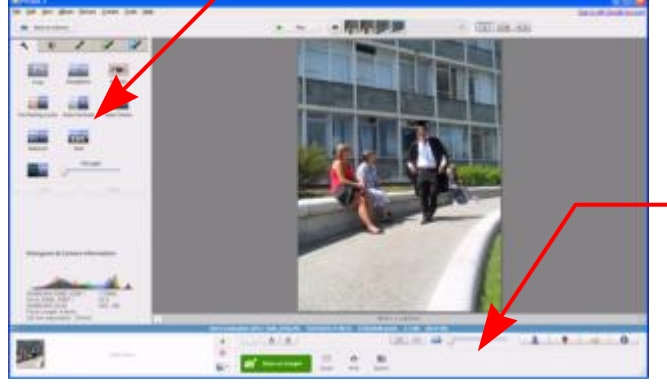

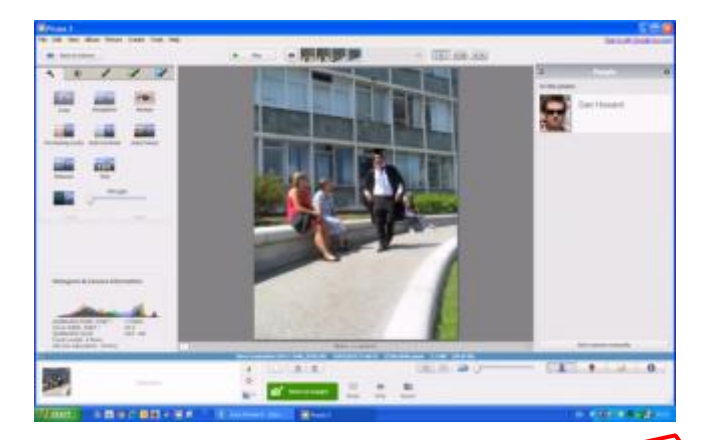

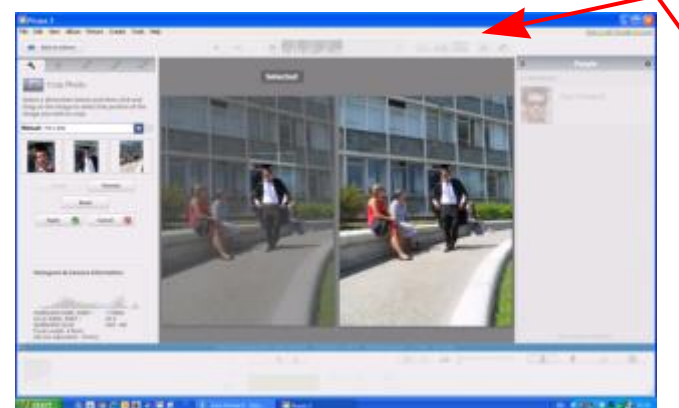

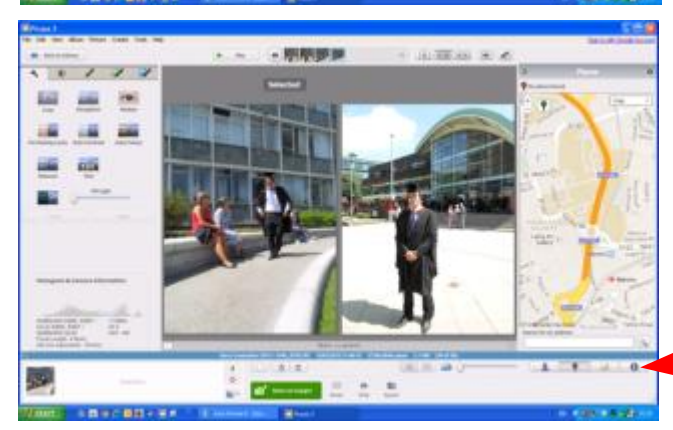

On start up, Picasa will catalogue all photos and images on your computer and sort them into Albums which are then listed down the left of the screen

Individual images can be selected and this automatically reveals a comprehensive set of Tools which are available for use to Crop or Straighten the photos or take out Red Eye for example.

There are also several automatic options for colour, contrast or eveything together.

The slider at the bottom can be used to Zoom in and there are various other display, print and save options

The Email option will place the chosen photo directly into your default email program and will re-size it to make sure it is not too large to send.

There are various 'fun' options in the Tool Set and these should just be experimented with to see what they do - everything can be undone after!

Photos can be 'tagged' with peoples' names and Picasa wil then search all other photos to try and indentify them - with some interesting results at times!

*(There is a display option at the top of the Library View to show only images with peoples' faces)*

Photos can be duplicated and shown side by side. Only one of the duplicates is Selected and can be modified at any one time. This can be useful when experimenting to see the effects of 'before and after'

Alternatively, two different photos can be shown side by side. This can be helpful when trying to choose the 'best shot' to use.

In addition to tagging peopls' names, Picasa has provision to associate each photo with a geographic location or to include other tags to classify them.